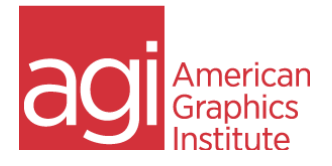

## **Adobe XD Course: Adobe Experience Design Training**

Introducing the Experience Design workspace

- Tools and menu items
- Setting your Adobe XD Home screen
- Previewing your work
- Design vs Prototyping view

Working with artboards in Adobe XD

- Adding and deleting
- Resizing Adobe XD artboards

Adding objects in Adobe XD Designs

- Creating shapes and objects
- Editing shapes
- Customizing and saving Adobe XD shapes

Importing objects into Adobe Experience Design projects

- Importing raster images
- Importing vector graphics
- Importing UI Elements into Adobe Experience Design

Adding text to Adobe XD projects

- Editing text properties
- Importing text into Adobe XD

Using Adobe XD UI Kits

Using the Adobe XD Repeat Grid

• Importing updated text into your grids

Using the Pen tool in Experience Design

- Pen tool tips and tricks in Adobe XD
- Using custom pen paths for masks

Importing images into Adobe XD

- Masking images
- Cropping images in Adobe XD

Working with objects in Adobe XD

- Grouping and ungrouping
- Cloning Adobe XD objects
- Aligning and distributing

Adobe XD Symbols

• Creating and editing existing symbols

Creating interactivity in Adobe Experience Design

- Creating links in an Adobe XD project
- Creating transitions between screens
- Simulating user interactions with the None transition
- Creating back links

Sharing your Adobe XD prototype

- Viewing Adobe XD designs on mobile devices
- Recording prototype interactions
- Sharing Adobe XD projects online
- Sharing and replying to comments
- Embedding prototype into Behance